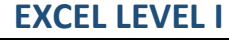

Selecting Cells Entering Data

Using Simple Formulas (Addition,

Subtraction, Multiplication)

Using Simple Functions (SUM, AVERAGE, MAX, MIN)

Using AutoCalculate (SUM, AVERAGE, MAX, MIN)

Managing Worksheet Information (Cut/Copy /Paste, Insert Rows, Columns)

Managing Workbook Information (Rename, Hide, Delete)

Adjusting Column Width / Row Height

Formatting Cells (Font, Size, Fill Color)

Using the Ribbon

Formatting Cells (Font, Size, Fill Color, Alignment, Merge Text, Wrap Text, Numbers, Date)

Using the Table Feature

## **EXCEL: WORKING WITH DATA (LEVEL II)**

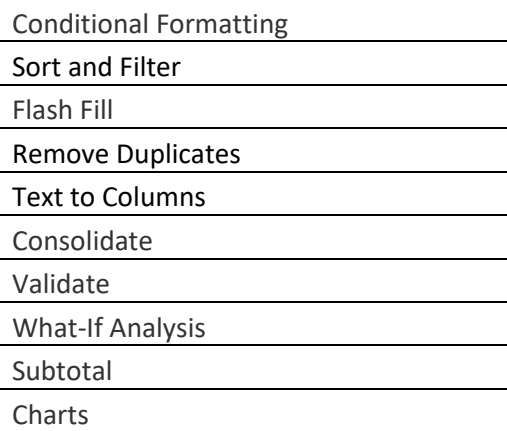

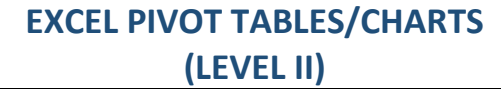

Planning a PivotTable

Creating a PivotTable

PivotTable Grouping

PivotTable Sorting

PivotTable Filtering

PivotTable Calculated Fields

PivotTable with Text Fields

PivotTable Data Extraction

Creating and Formatting Pivot Charts

# **EXCEL FORMULAS AND FUNCTIONS (LEVEL II)**

Link Formulas

3D Formulas

Range Formulas

Relative and Absolute Reference Formulas

COUNT Function

DATE/TIME Functions

CONCAT Function

TEXT Functions

# **EXCEL FORMULAS AND FUNCTIONS (LEVEL III)**

IF Function

AND Function

OR Function

SUMIF(S) Function

COUNTIF(S) Function

AVERAGEIF(S) Function

VLOOKUP Function

NESTED Function

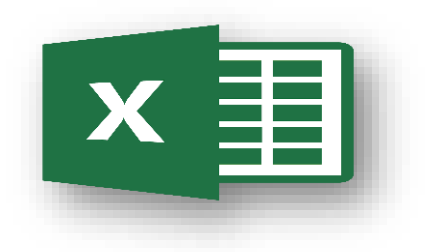

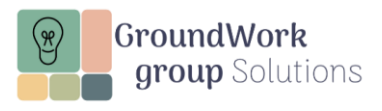

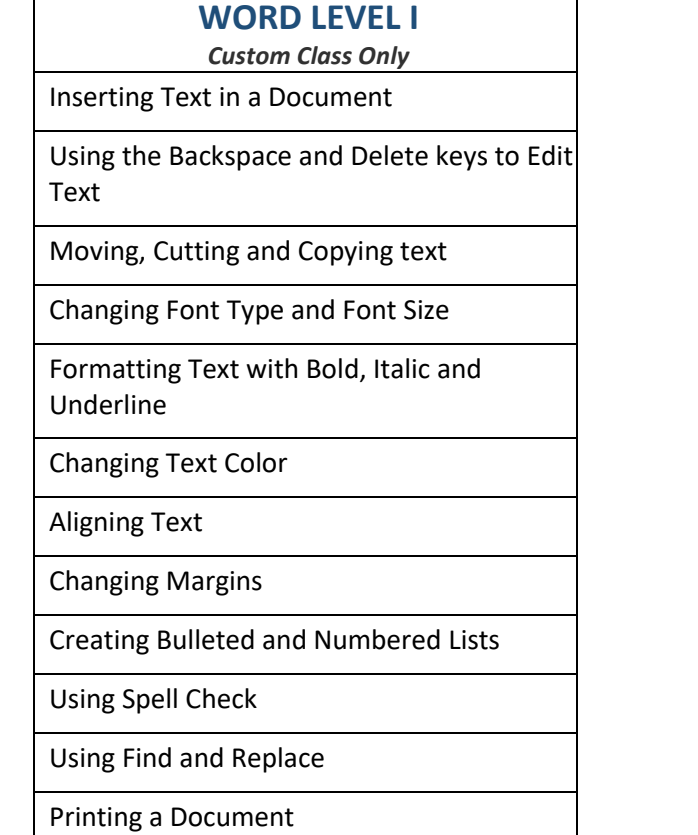

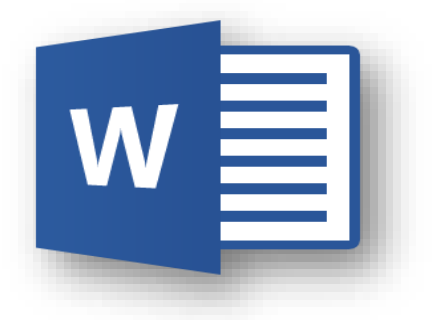

# **WORD**

## **TRACKING CHANGES, WORKING IN LONGER DOCUMENTS, SHARING DATA AND MERGING**

Using Styles

Inserting Page Breaks

Inserting Page Numbers

Inserting Headers and Footers

Inserting Page Breaks

Creating a Table of Contents

Inserting Footnotes and Endnotes

Working in Outline View

Working with Columns

Sharing Information

Protecting Documents

Mail Merge: Letters and Labels

## **WORD TABLES AND ONLINE FORMS**

Inserting a Table

• Working with Rows and Columns

- Merging Cells
- Applying Table Formatting
- Inserting Table Formulas
- Using Tables in Flyer Templates

### Creating Online Forms

- Inserting Form Content Controls
- Protecting a Form
- Using Form Templates

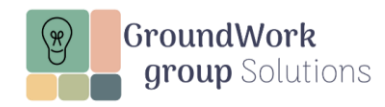

## **OUTLOOK I**

*Custom Class Only*

Attaching Files to an Email Message

Flagging Email Messages for Follow-up

Assigning Color Categories to Emails

Organizing Messages in Folders

Searching for Messages

Setting Automatic Replies

Scheduling a Calendar Appointment

Scheduling a Calendar Meeting

### **OUTLOOK BEYOND THE BASICS**

Scheduling a Recurring Calendar

Appointment/Meeting

Editing/Deleting Calendar Appointment/Meeting

Scheduling Appointment/Meeting with Reminder, Notes and Attachment Options

Sharing a Calendar

Creating an Email Template

Creating QuickSteps and Rules

Creating QuickParts

Creating and Managing Tasks with To Do

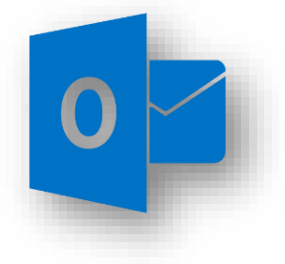

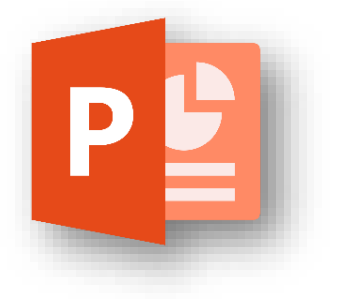

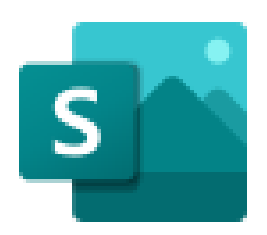

# **POWERPOINT AND SWAY: CREATING ENGAGING PRESENTATIONS**

Using Slide Masters

Inserting Tables

Inserting SmartArt

Inserting Charts

Inserting Audio/Video

Using Animation

Creating a Basic Sway Presentation

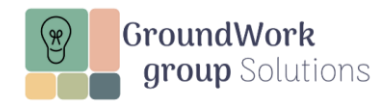

## **FILE MANAGEMENT AND SHARING: ONEDRIVE & TEAMS**

Creating a New File

Creating a New Folder

Opening a File

Uploading a File

Downloading a File

Sharing a File

Moving a File

Deleting a File

Renaming a File

Viewing File Versions

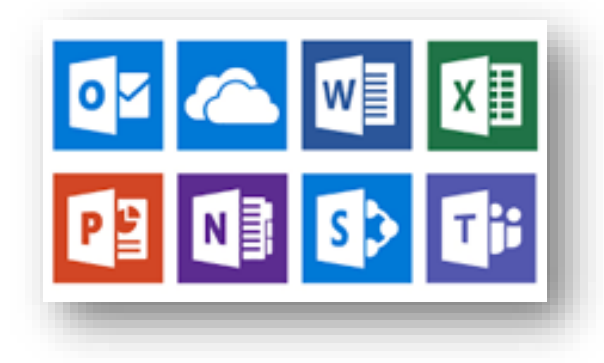

## **MS365 ONLINE APPS: PLANNER, LIST, AND FORMS**

Using Planner

- Creating A Plan with Buckets and Tasks
- Changing Plan Views
- Copying Plans

#### Using Lists

• Creating a Plan Using Pre-Built **Templates** 

Using Forms

- Creating a Form
- Using Questions Types (Choice, Rating, Date, Text . . .)

## **MS365 ONLINE APPS: OUTLOOK, TO DO, AND ONENOTE**

Using Outlook

- Attaching Files to An Email Message
- Flagging Email Messages for Follow-Up
- Organizing Messages in Folders
- Searching for Messages
- Scheduling Calendar
	- Appointments/Meetings

#### Using To Do

- Creating Tasks
- Managing Tasks

### Using OneNote

- Creating A Notebook with Sections and Pages
- Adding Information to a Notebook: Text, Tables, Documents, Images

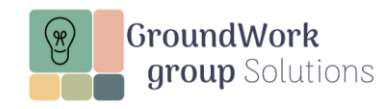